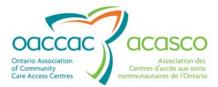

# Health Partner Gateway Reference Guide for Health Partners – Module 1

# MODULE 1 Introduction & Common Functions

HPG Health Partner Reference Guide – June 2013

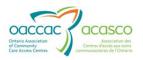

# **Revision Table**

| Date               | Version | Author                                   | Comments                                                                                                    |
|--------------------|---------|------------------------------------------|----------------------------------------------------------------------------------------------------|
| October 4,<br>2011 | 1.0     | Darlene Patgunarajah                     | Update to Reference Guide to<br>include functionality from 2010<br>and 2011 Releases                                                                                                    |
| August 1,<br>2012  | 1.1     | Darlene Patgunarajah,<br>Kimberly Hanson | Update to include CHRIS 2.0 and<br>2.1 functionality (addition of<br>Referral Management tab and<br>addition of new sub tabs in Client<br>View (CHP)                                                                                                    |
| March 2013         | 2.0     | Darlene Patgunarajah<br>Kimberly Hanson  | Reference Guide divided into<br>multiple modules focusing on<br>different areas/functionalities.<br>Updates to include CHRIS 2.2/<br>HPG 3.0 release enhancements.<br>Module 1 – Introduction and<br>description of functionality<br>common to all HPG users<br>(regardless of team/role<br>assignments) |
| June 2013          | 2.1     | Darlene Patgunarajah                     | <b>RFC – 2291 HPG Audit Report:</b><br>Section 7 – Audit Report – the date<br>range option in the search criteria has<br>been increased from 14 to 31 days;<br>retrieved records in the report has<br>been increased from 2000 to 10000<br>records                                                       |

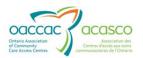

# **Table of Contents**

| 1.       | Intro                             | oduction                                                                                                    | .1                                           |
|----------|-----------------------------------|----------------------------------------------------------------------------------------------------|----------------------------------------------|
|          | 1.1                               | Background & Overview                                                                                                    | . 1                                          |
|          | 1.2                               | Overview of Functionality                                                                                                    | . 1                                          |
|          | 1.3                               | Module 1 Layout                                                                                                    | . 2                                          |
| 2.       | Acce                              | ssing HPG                                                                                                    | .3                                           |
|          | 2.1                               | Login                                                                                                    | . 3                                          |
|          | 2.2                               | Passwords                                                                                                    | . 4                                          |
|          |                                   | 2.2.1 Changing Passwords                                                                                                    | . 4                                          |
|          |                                   | 2.2.2 Failed Login                                                                                                    | . 4                                          |
|          |                                   | 2.2.3 Account Automatic Unlock Policy                                                                                                    | . 5                                          |
|          |                                   | 2.2.4 Password Expiration Policy                                                                                                    | . 5                                          |
|          |                                   | 2.2.5 Password History Policy                                                                                                    | . 5                                          |
|          | 2.3                               | Account Expiration Policy                                                                                                    | . 6                                          |
| ~        |                                   |                                                                                                    | _                                            |
| 3.       | Hom                               | e                                                                                                    | .7                                           |
| 3.<br>4. |                                   | ns                                                                                                    |                                              |
| _        | Tear                              |                                                                                                    | .8                                           |
| 4.       | Tear                              | ns                                                                                                    | .8<br>.9                                     |
| 4.       | Tear<br>Role                      | ns<br>Assignments                                                                                                    | .8<br>.9<br>.9                               |
| 4.       | Tear<br>Role                      | ns<br>Assignments<br>System Access Authorization Forms                                                                                     | .8<br>.9<br>.9<br>10                         |
| 4.       | Tear<br>Role<br>5.1               | ns<br>Assignments<br>System Access Authorization Forms<br>5.1.1 Multiple User Account Set Up                                               | .8<br>.9<br>.9<br>10<br>12                   |
| 4.<br>5. | Tear<br>Role<br>5.1               | Assignments<br>System Access Authorization Forms<br>5.1.1 Multiple User Account Set Up<br>5.1.2 User Maintenance Form                      | .8<br>.9<br>.9<br>10<br>12<br>13             |
| 4.<br>5. | Tear<br>Role<br>5.1<br>Adm        | ns<br>Assignments<br>System Access Authorization Forms<br>5.1.1 Multiple User Account Set Up<br>5.1.2 User Maintenance Form<br>inistration | .8<br>.9<br>10<br>12<br>13                   |
| 4.<br>5. | Tear<br>Role<br>5.1<br>Adm        | ns<br>Assignments<br>System Access Authorization Forms<br>5.1.1 Multiple User Account Set Up<br>5.1.2 User Maintenance Form<br>inistration | .8<br>.9<br>10<br>12<br>13<br>13             |
| 4.<br>5. | Tear<br>Role<br>5.1<br>Adm        | ns<br>Assignments<br>System Access Authorization Forms<br>5.1.1 Multiple User Account Set Up<br>5.1.2 User Maintenance Form<br>inistration | .8<br>.9<br>10<br>12<br>13<br>13<br>14       |
| 4.<br>5. | Tear<br>Role<br>5.1<br>Adm<br>6.1 | ns<br>Assignments<br>System Access Authorization Forms<br>5.1.1 Multiple User Account Set Up<br>5.1.2 User Maintenance Form<br>inistration | .8<br>.9<br>10<br>12<br>13<br>14<br>16<br>17 |

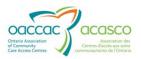

|    | 7.1.1 | Audit Log Tools21   |
|----|-------|---------------------|
|    | 7.1.2 | Action Descriptions |
| 8. | Help  |                     |

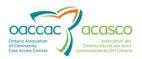

# **1. INTRODUCTION**

#### 1.1 Background & Overview

The Health Partner Gateway (HPG) provides a single solution to securely exchange health information between a CCAC and its partners. It was built to interoperate with longer term e-Health initiatives and to enable Health Partner access to client health information held within CCAC tools and applications such as the Client Health and Related Information System (CHRIS).

HPG is deployed with CHRIS and serves as the Health Partner interface for Service Offers, Orders, Billing/Invoicing, and Document Sharing. Since the application was made available in 2007, it has evolved into a robust, integrated application that enables CCACs and Health Partners to communicate and share information in ways that go far beyond the initial applications of one way notifications, services offer responses and equipment/supply orders between CCAC and Services Providers/Vendors.

The HPG is now integrated with document management systems and more intricately with CHRIS to enable more sophisticated methods of information sharing, including the access of client information through the Community Health Portal (CHP) and through Referral Management.

#### **1.2 Overview of Functionality**

The HPG is one application, featuring a main area that links to each of the 14 CCACs. Each CCAC has its own secure area for their internal or external partners where information is exchanged.

There are two ways to access HPG:

- Internally from within the CCAC network, logging in as a CCAC user/CCAC Admin user using Active Directory credentials
- Externally from outside the CCAC network accessible via internet logging in as a Health Partner user.

This reference guide version update will outline the functionalities within HPG for the **External HPG User** – i.e. health partner users (providers, vendors, pharmacies, LTCHs, etc.) that access HPG from outside the CCAC network.

A user's account type, team membership and role assignments determine what that user is able to see and do within HPG.

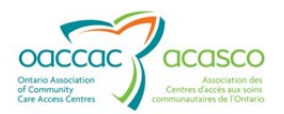

Summary of functional principles in HPG:

- All communication in HPG occurs between teams, as opposed to between individual users
- A team is always owned by a single CCAC
- A single user can belong to many teams
- A team can have members (users) from other CCACs
- A user can either be a person or a system (such as CHRIS)
- Teams are either designated as a CCAC Team or a Health Partner Team
- Only users set up as CCAC users can be members of CCAC (internal) Teams
- Only users that are set up as Health Partner users can be members of Health Partner Organization (external) Teams

### 1.3 Module 1 Layout

This document is intended for all **HPG Health Partners**. Module 1 will provide information on common HPG functionalities that pertains to most or all Health Partner users accessing HPG. This document will address the following areas in HPG:

- Section 2: Accessing HPG *Logins, Password policies, System Access Forms*
- Section 3: Administration Email Notification Management for Health Partners
   with Provider Team Admin role
- Section 4: Reports Audit Log
- Section 5: Options *Changing your password*
- Section 6: Help *link to Service Provider/Health Partner portal on HPG website*

Other modules available include:

- Module 2: Document Exchange (available March 2013)
- Module 3: Offer Management (available March 2013)
- Module 4: Community Health Portal (CHP) (available March 2013)
- Module 5: Referral Management (available May 2013)
- Module 6: Self-User Management (available May 2013)

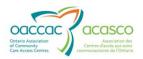

# 2. ACCESSING HPG

#### 2.1 Login

Click on the HPG shortcut on your desktop (if it has been set up) or enter the URL address in your current version of Internet Explorer (link via public web):

https://76.75.129.238/Login.aspx

| CCCCC<br>Health Partner Gateway |                                                                                                    |
|---------------------------------|----------------------------------------------------------------------------------------------------|
|                                 | Login                                                                                                    |
|                                 | Username:<br>Password:                                                                                                    |
|                                 | Terms of Use By accessing or using the Health Partner Gateway, you are agreeing to comply with and be bound by the                                                                                                    |
|                                 | By accessing of using the realm Pather Sateway, you are agreen to Compy with and be done by the<br>following Terms of Use. Please read and review these Terms of Use carefully. If you done targete to these<br>Terms, you should not use this application. These Terms apply exclusively to your access to and use of<br>this application and do not alter the terms or conditions of any other agreement you may have with a<br>CCAC or the OACCAC. OACCAC reserves the right, in its sole discretion, to change any part of the<br>Terms of Use in whole or in part, at any time. Changes will be effective when notice of such change is<br>posted on this page. |
|                                 | Use of the Health Partner Gateway                                                                                                    |
|                                 | You are granted permission to use the Health Partner Gateway solely for purposes of performing your                                                                                                    |

The login screen displays:

Enter the following:

**Username** – assigned to you by your organization; most will follow the convention: Firstname.Lastname

**Password** – when your account is first set up, you will be assigned a temporary password; you will be prompted to change your password the first time you login:

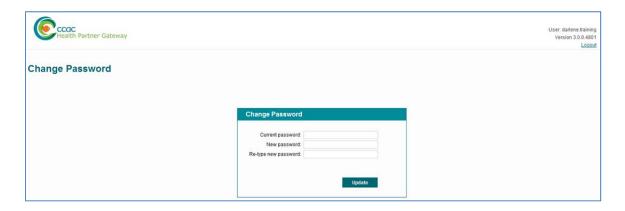

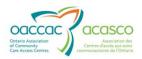

### 2.2 Passwords

When creating a new password, you must adhere to the following password rules:

- Must contain a minimum of 12 characters and a maximum of 50
- Must not contain the user's name
- Must <u>not</u> contain any spaces
- Must contain characters from **three** out of the following **four** categories:

English upper case characters (A - Z) English lower case characters (a - z) Single digit numbers including zero (0 - 9) Non-alphanumeric characters, e.g. !, \$, &, @, \* (Avoid \_ or -)

#### 2.2.1 Changing Passwords

You can change your password at any time by selecting **Options-Change Password** on the navigation bar at the top of your screen:

|       | CCCC<br>Health Partner G | ateway                     |                  |                    |                |         |                   |  |
|-------|--------------------------|----------------------------|------------------|--------------------|----------------|---------|-------------------|--|
| Home  | Document Exchange        | <b>Referral Management</b> | Offer Management | <b>Client View</b> | Administration | Reports | Options Help      |  |
|       |                          |                            |                  |                    |                |         | Change Password   |  |
| Title | Service Outage           |                            |                  |                    |                |         | change i assirera |  |

Complete the Change Password fields:

| Change Password                                             |        |
|-------------------------------------------------------------|--------|
| Current password:<br>New password:<br>Re-type new password: |        |
|                                                             | Update |

Ensure that the new password follows the above password rules.

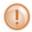

Note that there is now a Password History Policy force. See <u>Section 2.2.5</u> for more information.

#### 2.2.2 Failed Login

If you fail to login after 3 unsuccessful attempts, your account will become 'locked'.

You can either:

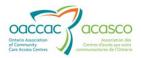

- Wait 20 minutes for the account automatically unlock itself and try again (see <u>Section 2.2.3</u>) or
- Contact your CCAC Help Desk to have your HPG account manually unlocked. You must contact the CCAC that originally set up your HPG user account.

If your Health Organization implements the 'Self User Management' functionality, your organization will have administrative rights to its own user accounts and be able to unlock your account

#### 2.2.3 Account Automatic Unlock Policy

The HPG system automatically unlocks accounts that have been locked for 20 minutes and have had no login attempts during this period.

This policy applies to all Health Partner users (external) including administrator type users.

The audit log message that will display is: User <username of user who is unlocked> was un-locked automatically by System

#### 2.2.4 Password Expiration Policy

With the HPG 3.0 update, the system now enforces a password expiration policy. This means HPG monitors all Health Partner accounts and de-activates all accounts with password age greater than 365 days.

During login, HPG verifies the age of the password for the account and informs you if the password is about to expire within 10 days. This provides you with a reminder to change the password prior to the account being disabled. This activity should also log an action type of "Disable" in the Audit log table.

#### 2.2.5 Password History Policy

This policy enforces the number of unique new passwords that have to be associated with a user account before an old password can be reused. When you choose to or are required to change your password, the system ensures that you use a different password than the ones that have been used in the last 10 password changes. If you attempt to use a previously used password (i.e. one of the last 10 passwords), the system will display a warning message: "Cannot reuse a previously used password".

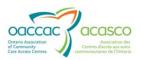

# 2.3 Account Expiration Policy

This policy allows the HPG system to de-activate all accounts with no activity for the past 120 days. Unsuccessful activities (e.g. failed attempt to login) are not considered as legitimate activities for this policy.

The audit log message that will display is: User <username of disabled user> disabled by System due to inactivity of the account.

This policy applies to all Health Partner users, including administrator type users.

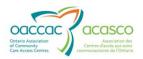

#### **3**. **H**OME

The home page screen is the initial screen displayed once you login to HPG. It displays the Terms of Use information (updated as of November 2012 to all users before they navigate to another screen. The Terms of Use outlines the appropriate accesss and use of the HPG, restrictions and prohibitions to client data and on disclosure of client information.

It is worth noting that since external HPG users do not require any specific software to be installed (i.e. accessible via the internet with secure, authenticated login and password), it is important that health partners have policies instituted to ensure that HPG is accessed by the appropriate people within the appropriate environments.

| CCCCC<br>Health Partner Gateway<br>Home Document Exchange Referral Management Offer Management Client View Administration Reports O                                                                                                    | gtions Help 2                                                                                                    |
|----------------------------------------------------------------------------------------------------|----------------------------------------------------------------------------------------------------|
| Title: Service Outage<br>Message: This is just a test, do not panic<br>Status: In progress                                                                                                    |                                                                                                    |
| Terms of Use<br>By accessing or using the Health Partner Gateway, you are agreeing to comply with and be bound by the following Terms                                                                                                    | Restrictions and Prohibitions on Access to Personal Health Information (Client information)                                                                                                    |
| of Use. Prease read and review these Terms of Use carefully. If you do not agree to these Terms, you should not use this<br>application. These Terms apply exclusively to your access to and use of this application and do not aller the terms or<br>conditions of any other agreement you may have with a CCAC or the OACCAC. OACCAC reserves the right, in its sele<br>discretion, to change any part other Terms of Use in whole or in part, at any time. Changes will be effective when notice of<br>such change is posted on this page. | Your access to personal health information via Health Partmer Caterway is subject to the following restrictions and<br>prohibitions on use. You should only access dilent records which are required for you to perform your official duties.<br>Access to any other citeral information is unauthorized. Your access must be in compliance with the Personal Health<br>information Protection Act 2004. Unauthorized access may subject you to removal of access, disciplinary action or action<br>under applicable laws. |
| Use of the Health Partner Gateway<br>You are granted permission to use the Health Partner Gateway solely for purposes of performing your official duties within<br>your respective health partner organization be it a Community Care Access Centre, contracted Service Provider or Vendor,<br>Long Term Care Home, Hospital or other community partner organization Vou agree to use this application on ty to send                                                                                                    | Restrictions and Prohibitions on Disclosure of Personal Health Information<br>(Client Information)<br>You may not discuss, disclose, release, reproduce or otherwise provide or make available client information to any other                                                                                                    |
| and receive information that is related to the purpose of the application.                                                                                                    | person or entity unless you have been assigned responsibility for disclosure of this information as part of your and their<br>official duities and this disclosure has been consented to. Your disclosure must be in compliance with the Personal<br>Health Information Protection ACO4. Unauthorized disclosure may subject you to removal of access, disciplinary action<br>or action under applicable laws.                                                                                                    |
| Your sight to use the Health Partner Cateway is not shareable, non-transferable, non-textusive and limited sight to access,<br>use and view information. Access rights granted to you to access personal health information must not be shared with<br>any other person.                                                                                                    | Registration and Password<br>You are responsible for maintaining the confidentiality of your username and password information. You shall be<br>responsible aluses of your registration, whether or not authorized by you. You agree to report any unauthorized use of<br>your username or password. You are responsible for the security of the devices used to gain access to this application<br>and areas to meintain assecurity executive are and the Devices and kadin Moreoven like the Option                      |

- Above the Terms of Use (in the red text), a message box displays when the Enterprise Service Desk (ESD) broadcasts a system advisory when applicable. The message box contains a **Title** field, a **Message** field and **Status** field. The system advisory is managed only by the ESD.
- 2. The main menu displays across the top of the page in the green bar, below the logo. The menu choices available depend on the role(s) that the user has been granted.
- **3.** At the top right of the Home page, the Username of the person logged in will display and the current version of HPG will display beneath it. A user can log out of HPG immediately at any time by clicking on the 'Logout' link.

If there is 20 minutes of inactivity, the session will time out automatically and you will need to log in again.

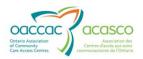

#### 4. TEAMS

HPG communication between health partners and CCACs occurs between **Teams** as opposed to users (i.e. nothing is sent to a specific person). A user's access to the team information is controlled by team membership, i.e. users can only access information from the team(s) they are a member of. Each team is owned by a single CCAC.

Each Health Partner organization is automatically assigned one team per CCAC branch they service. If additional teams need to be created for an organization (for example, to designate a north office and south office), discuss with the CCAC(s) you are servicing. Each HPG User at a health partner organization can be associated with one or more teams.

Example: Victorian Order of Nurses provides service to Toronto Central, Mississauga Halton and Central CCACs. An HPG user at VON needs to have access to information coming from all 3 CCACs. That user is given team membership to:

- Toronto Central-VON Team
- MississaugaHalton-VON Team
- Central-VON Team

When that VON HPG user logs in, his/her Inbox will display notifications that are coming from all 3 CCACs.

If another user at the VON only needs to have access to Toronto Central, she will only be associated with the TorontoCentral-VON Team and will only be able to access information received from that CCAC (i.e. sent from that CCAC's CHRIS-Mailbox).

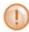

Each HPG user can only have one HPG account (one login username) regardless of how many teams he/she is a member of. It is the addition or removal of team associations that will determine his/her access to client information.

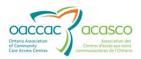

#### 5. ROLE ASSIGNMENTS

It is the Roles you are assigned during the account set up that defines what functionality you will have in HPG. Multiple roles can be assigned to you, depending on your role at the organization. Refer to the role definitions below:

| Role                           | Permissions                                                                                                    |
|--------------------------------|----------------------------------------------------------------------------------------------------|
| Document Sender                | Enables user to Send (Post) documents to HPG, upload document to CHRIS and has access to Team's Sent Document list                                                                                                    |
| Document Receiver              | Enables user to Process (Download/Open) documents that have been sent to the Team(s) which the user is associated with and has access to Team's Inbox                                                                       |
| Document Viewer                | Enables user to View his/her Team's Sent Documents, Inbox and CSR Upload Documents history, but cannot send (Post/Upload) or Process (Download/Open) documents.                                                             |
| Offer Manager                  | Enables Service Provider user to access the Offer Management tab<br>and is able to Accept or Refuse Offers – as well as perform an Offer<br>Query                                                                           |
| Client Viewer                  | Enables the Health Partner user to have access to the Community<br>Health Portal (CHP) - access to the Client View tab in HPG                                                                                               |
| Manual Invoice<br>Subscriber   | Enables a Provider/Vendor user to submit invoice files directly to CCACs as a request for payment of services                                                                                                    |
| Provider Team<br>Administrator | Enables the Health Partner user to specify email addresses for their HPG team to receive a variety of notifications in the Inbox                                                                                            |
| Referral Manager               | Enables the Health Partner user to access and respond to the referrals/applications in HPG related to one or more of the following types of referrals: Complex Care Referrals, LTCH, Community Services, Rehab (eReferral). |

The role(s) you are assigned will determine which tabs (drop down menus) in HPG will be available to you. If you have not been assigned a particular role, that option will not be visible at all on your menu selection.

# 5.1 System Access Authorization Forms

There are two main forms to complete when setting up HPG user accounts. These forms need to be completed, authorized and sent to the CCAC to administer and maintain the user accounts. These forms are located on the CCAC public website:

http://www.ccac-ont.ca/Content.aspx?EnterpriseID=15&LanguageID=1&MenuID=128

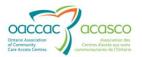

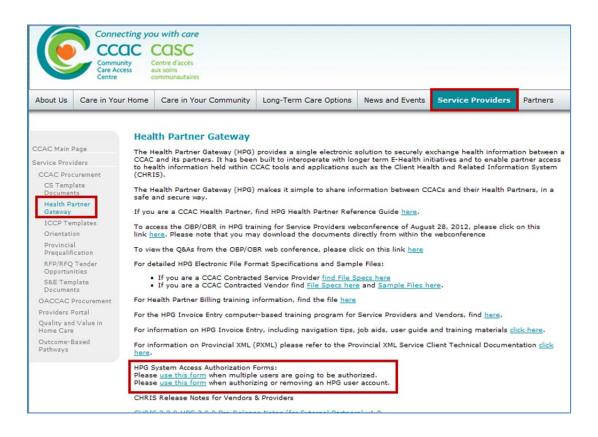

# 5.1.1 Multiple User Account Set Up

The Multiple User Set-Up Form is most frequently used when an organization is initially registering users in HPG:

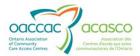

| a Carbon V reconcernante di Tonzan                                    |               |             | SS AUTHOR                   |           |               |            |
|-----------------------------------------------------------------------|---------------|-------------|-----------------------------|-----------|---------------|------------|
| PLEASE ONLY USE                                                       |               |             | ULTIPLE USERS AR<br>AM/ROLE | E GOIN    | S TO BE AU    | THORIZED   |
| Organization Name                                                     |               | E           | xpected Start Dat           | e         |               |            |
| Supervisor                                                            |               |             | Contact                     | #(        | ) -           |            |
| Check All Applicable Roles: (*Note: al                                | l users must  | require the | same role. If not, us       | e a separ | ate form)     |            |
| CCAC Based Administrator - (                                          | limited to CC | AC only)    |                             |           |               |            |
| Client Viewer – Ability to access                                     | Community H   | Health Port | al (Client Information      | Shared    | Notes/Docum   | nents)     |
| Document Receiver – ability to 0                                      | Open/Downlo   | bad         |                             |           |               |            |
| Document Sender – ability to Se                                       | and Documen   | its         |                             |           |               |            |
| Document Viewer – view only of                                        | Inbox/Sentb   | ox          |                             |           |               |            |
| Manual Invoice Subscriber – a                                         |               |             | oices                       |           |               |            |
| Offer Manager – ability to accept                                     |               |             |                             |           |               |            |
| Provider Team Manager – abilit                                        |               | •           |                             |           |               |            |
| Referral Manager – ability to acc                                     |               | -           | -                           |           |               |            |
| Organization is associated with<br>has an existing account in HPG and |               |             |                             | beside us | er name if us | er already |
| CCAC Name                                                             |               |             | Tea                         | m Nam     | e             |            |
|                                                                       |               |             |                             |           |               |            |
| USER NAME - First Name, Middle Initial,                               | CCAC Em       |             | EMAIL ADDRESS               | or Conta  | ct Informati  | on         |
| Last Name                                                             | Tes           | No          |                             |           |               |            |
|                                                                       |               |             |                             |           |               |            |
|                                                                       |               |             |                             |           |               |            |
|                                                                       |               |             |                             |           |               |            |
|                                                                       |               |             |                             |           |               |            |
|                                                                       |               |             |                             |           |               |            |
|                                                                       |               |             |                             |           |               |            |
|                                                                       |               |             |                             |           |               |            |
|                                                                       |               |             |                             |           |               |            |
|                                                                       |               |             |                             |           |               |            |
|                                                                       |               |             |                             |           |               |            |
|                                                                       |               |             |                             |           |               |            |
|                                                                       |               |             |                             |           |               |            |
|                                                                       |               |             |                             |           |               |            |
| Date                                                                  | Authoriz      | zed Signat  | ure                         |           |               |            |
|                                                                       | Authori       |             | ure                         |           | Initial       | Date       |
|                                                                       |               |             | ure                         |           | Initial       | Date       |
| Off                                                                   | ice Use Only  |             | ure                         |           | Initial       | Date       |

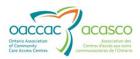

#### 5.1.2 User Maintenance Form

The User Maintenance Form is used when either adding or removing individual users from HPG or an update needs to be made to an existing user's account (e.g. name change or a change in role assignments)

| Organization Name                                                                                                    | Contact #( )   | -         |          |
|----------------------------------------------------------------------------------------------------|----------------|-----------|----------|
| Jser Name (first name, middle initial, last name)                                                                     |                |           |          |
| Jser's Email                                                                                                    | Title/Position |           |          |
| SupervisorExpected Start/End E                                                                                        |                |           |          |
| CCAC Name                                                                                                    | Team Name      |           |          |
|                                                                                                    |                |           |          |
| User Options                                                                                                    | Please ci      | rcle Yes/ | No       |
| Authorize/remove HPG system access                                                                                    | Authorize      | Ren       | nove     |
| A System Account (for automatic transmissions only)                                                                   | Yes            | N         | lo       |
| A CCAC User (CCAC Employee)                                                                                           | Yes            | N         | lo       |
| Associated with multiple CCAC s – does this user already have an<br>HPG account? If YES, please specify which CCAC(s) | Yes            | N         | lo       |
| Role - specify all applicable roles for this user:                                                                    |                |           |          |
| Client Viewer – Ability to access CHP (Client Info, Shared Docs/Notes)                                                | Yes            |           | lo       |
| Document Receiver – Ability to Open/Download Documents<br>Document Sender – Ability to Send Documents                 | Yes            |           | lo       |
| Document Sender – Ability to Send Documents<br>Document Viewer – view only of Inbox and Sentbox                       | Yes            |           | lo<br>lo |
| Manual Invoice Subscriber – ability to add Manual Invoices                                                            | Yes            | -         | 10<br>10 |
| Offer Manager – ability to accept or refuse Offers                                                                    | Yes            | -         | lo       |
| Provider Team Administrator – ability to manage email Notifications                                                   | Yes            | -         | lo       |
| Referral Manager – ability to access Referral Management tab for Comp                                                 | lex Yes        | N         | lo       |
| Care or CSSA/LTCH eReferrals                                                                                          |                |           |          |
| CCAC Based Administrator – limited to CCAC only                                                                       | Yes            | N         | lo       |
| Reason for Change                                                                                                    |                |           |          |
| Date Authorized Signature                                                                                             |                |           | _        |
| Office Use Only                                                                                                    |                | Initial   | Date     |
| Account Created or Disabled                                                                                           |                |           |          |
| HPG login name:                                                                                                    |                |           |          |
| Feam(s):                                                                                                    |                |           |          |
| HPG user notified & temporary password provided?                                                                      |                |           |          |

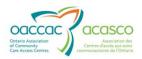

# 6. **ADMINISTRATION**

#### 6.1 Email Notification Management

The Administration tab in external HPG is accessible by those users who have been assigned the **Provider Team Administrator** role (assuming that their organization is still under administrative management by the CCAC – not a delegated Health Partner organization for Self User Management).

| View | Invoice Entry | Administration    | Reports Optic | ns Help |
|------|---------------|-------------------|---------------|---------|
|      |               | Email Notificatio | on Management |         |

This tab allows users that have been assigned this role to send notifications to individuals via email to let them know that a particular document type/notification has been posted to HPG (previously, this had been limited to Service Offers only). This page will display all email lists for teams that their user account has been assigned to.

| Health Partner Gateway                                                                 | Offer Management Client View Administra | ation Reports Options Help |                 | Version 3.0. |
|----------------------------------------------------------------------------------------|-----------------------------------------|----------------------------|-----------------|--------------|
| nail Notification Management                                                           | t                                       |                            |                 | 3 Add List   |
| Search Criteria                                                                        |                                         |                            |                 |              |
| 1 List name:                                                                           |                                         |                            |                 |              |
| Team:                                                                                  | م                                       |                            |                 |              |
|                                                                                        |                                         |                            |                 |              |
| Search Results - 2<br>Name *<br>Intral CCAC - Baxter Order of Nurses-K Email Subscript | Team                                    | Document Types             | Email Addresses |              |

The Email Notification Management page displays:

- 1. Search Criteria allows user to filter by List Name and Team
- Search Results use the scroll bar to view the entire list (if needed); results are displayed including the list Name, Team, Document Types (list of document types selected for the email notification) and Email Addresses (list of email addresses the email notifications are sent to)
- 3. Add List button will display the Add List Pop-Up screen (see Section 6.1.1)

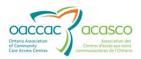

#### 6.1.1 Add List

Click on the Add List button at the top right of the Email Notification Management screen:

| Home Docume  | nt Exchange  | Referral Management | Offer Management | <b>Client View</b> | Administration | Reports | Options | Help |  |  |          | 100 |
|--------------|--------------|---------------------|------------------|--------------------|----------------|---------|---------|------|--|--|----------|-----|
| Email No     | tificatio    | n Manageme          | nt               |                    |                |         |         |      |  |  | Add List |     |
| Search Crite |              |                     |                  |                    |                |         |         |      |  |  |          |     |
| List n       | ame:<br>eam: |                     |                  |                    |                |         |         |      |  |  |          |     |
|              |              |                     |                  |                    | μ              |         |         |      |  |  |          |     |
| Search       | Reset        |                     |                  |                    |                |         |         |      |  |  |          |     |

| Id Notification List * List name:                    |                                                                                                    |                                                                                                    |
|------------------------------------------------------|----------------------------------------------------------------------------------------------------|----------------------------------------------------------------------------------------------------|
| * Document Types:                                    |                                                                                                    | ~                                                                                                    |
| Unspecified Service Offer Frequency Update E&S Order | <ul> <li>BR - PS</li> <li>BR - E&amp;S</li> <li>ODB - Notif.</li> <li>PR Response</li> <li>Client Update Notification</li> </ul> | <ul> <li>Client Information</li> <li>Outcome-Based Pathway Notification</li> <li>Outcome-Based - RA-PS</li> <li>Organization Delegation Notification</li> </ul> |
| * Email Addresses:                                   | Add                                                                                                    |                                                                                                    |
|                                                      |                                                                                                    |                                                                                                    |
|                                                      |                                                                                                    |                                                                                                    |
|                                                      |                                                                                                    |                                                                                                    |
|                                                      |                                                                                                    |                                                                                                    |

The Add Notification List window will open:

Complete the fields:

List Name – mandatory field; create a name for this email list (max 100 characters)

**Team** – mandatory field; specify the Team associated with the email notifications (you are able to choose from Teams that your user account has been assigned to)

**Document Types** - displays the document types that can be selected for the email notification (see <u>Section 6.1.1.1</u>)

Email Address - enter the recipient email address to receive the notification

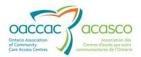

The example below is an email notification list for finance users who want to be notified when reconciliation reports are received:

| List name:    | Finance Notificatio | Notifications              |                                      |  |  |  |  |  |  |
|---------------|---------------------|----------------------------|--------------------------------------|--|--|--|--|--|--|
| * Team:       | Central CCAC: Ba    | thurst nursing service     |                                      |  |  |  |  |  |  |
| Document Ty   | /pes:               |                            |                                      |  |  |  |  |  |  |
| Unspecifie    | d                   | BR - PS                    | Client Information                   |  |  |  |  |  |  |
| Service Offer |                     | 📝 BR - E&S                 | Outcome-Based Pathway Notification   |  |  |  |  |  |  |
| Service Re    | eferral             | ODB - Notif.               | Outcome-Based - RA-PS                |  |  |  |  |  |  |
| Frequency     | Update              | PR Response                | Organization Delegation Notification |  |  |  |  |  |  |
| E&S Orde      | r                   | Client Update Notification |                                      |  |  |  |  |  |  |
| arlene.patgu  | narajah@ccac-ont.ca | Add                        |                                      |  |  |  |  |  |  |

Click the **Add** button to add the email address. To add more email recipients, add another email address and click Add again. The list of recipients will display:

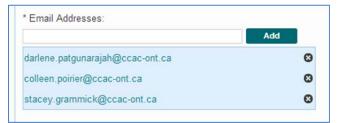

To remove email recipients, click the 'x' beside the email address.

Once you've added all the email recipient addresses, click Save.

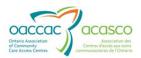

# 6.1.1.1 Document Types

The following document types are available for selection for Email Notification Management:

| Document Type                                                                | Description                                                                                                    |
|------------------------------------------------------------------------------|----------------------------------------------------------------------------------------------------|
| Unspecified                                                                  | Any document type that is sent by a CCAC that is not generated in or sent out of CHRIS                                                                                                    |
| Service Offer                                                                | Contains the same client information as the offer in the Offer Management tab                                                                                                    |
| Service Referral                                                             | Contains client information details needed by a Provider to deliver service                                                                                                    |
| Frequency Update                                                             | Notifies provider of an update has been made to client's service frequencies                                                                                                    |
| E & S Order                                                                  | Equipment and Supply Order received by vendor org                                                                                                    |
| BR – PS                                                                      | Billing Reconciliation – Purchased Services;<br>intended for finance staff at provider org                                                                                                    |
| BR – E & S                                                                   | Billing Report – Equipment & Supplies;<br>intended for finance staff and vendor org                                                                                                    |
| ODB Notification                                                             | Ontario Drug Benefit Notification (may be a new, renew or remove notification type)                                                                                                    |
| PR Response                                                                  | Provider Report Response                                                                                                    |
| Client Update Notification                                                   | Contains updates from the CCAC re: a<br>particular client. It may be a Provider<br>Notification (a message that can be sent<br>from CHRIS to all providers of a specific<br>client) or it may be a Referral Package details<br>(sent with the Service Referral) |
| Client Information                                                           | External Communication Package – PDF<br>document containing client documents<br>and/or notes                                                                                                    |
| Outcome-Based Pathway Notification                                           | Notification for when interval is coming due or when interval is past due                                                                                                    |
| Outcome-Based – RA – PS                                                      | Reconciliation Report for Outcome-Based<br>Purchased Services                                                                                                    |
| Organization Delegation Notification<br>For Self-User Management enhancement | Notification for when a Health Partner Org is<br>delegated to manage own administrative<br>functions                                                                                                    |

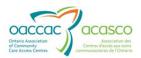

#### 6.1.2 Search and Modify Email Notification List

To search for the Email Notification list you just created, use the Search Criteria filters and click Search:

| Search Criteria |                           |               |                |                 |  |
|-----------------|---------------------------|---------------|----------------|-----------------|--|
| List name:      | finance                   |               |                |                 |  |
| Team:           | Central CCAC: Bathurst nu | rsing service |                |                 |  |
|                 |                           |               |                |                 |  |
| Search Results  |                           |               |                |                 |  |
| Search Results  | Name *                    | Team          | Document Types | Email Addresses |  |

You can click on the List Name to modify/edit the list (i.e. change the list name, team, document types and/or email recipients). The **Edit Notification List** window will open:

| * List name: Finance Notifications |                     |                            |                                      |  |  |
|------------------------------------|---------------------|----------------------------|--------------------------------------|--|--|
| * Team:                            | Central CCAC: Bathu | irst nursing service       |                                      |  |  |
| Document Typ                       | pes:                |                            |                                      |  |  |
| Unspecified                        | ł                   | 📝 BR - PS                  | Client Information                   |  |  |
| Service Offer                      |                     | BR - E&S                   | Outcome-Based Pathway Notification   |  |  |
| Service Ref                        | ferral              | ODB - Notif.               | Outcome-Based - RA-PS                |  |  |
| Frequency Update                   |                     | PR Response                | Organization Delegation Notification |  |  |
| E&S Order                          |                     | Client Update Notification |                                      |  |  |
| Email Addres                       | ses:                | Add                        |                                      |  |  |
| arlene.patgun                      | arajah@ccac-ont.ca  | 0                          |                                      |  |  |
| olleen.poirier@                    | Dccac-ont.ca        | ۵                          |                                      |  |  |
| tacey.grammi                       | ck@ccac-ont.ca      | 8                          |                                      |  |  |
|                                    |                     |                            |                                      |  |  |
|                                    |                     |                            |                                      |  |  |
|                                    |                     |                            |                                      |  |  |

To delete the Email Notification List, click the **Delete** button.

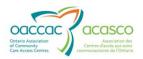

# 7. **R**EPORTS

#### 7.1 Audit Log

The Audit Log report allows you to view a report of all your user actions that are audited. You are only able to view your own activities (those with administrator roles are able to audit activities of users on their team).

Audit log records are viewable for a maximum of 3 years in the past from the current date. Content of the audit log table is monitored on a weekly basis and records older than 3 years are archived.

The report is accessible from the Reports drop-down menu on the Audit Log page:

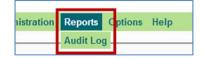

Generate a report by using the Search Criteria on the Audit Log Report page:

| -Search Criteria- |                      |                |                      |   |
|-------------------|----------------------|----------------|----------------------|---|
| *Start Date:      | 11-Mar-2013 12:00 AM | Organization:  | Central CCAC         |   |
| *End Date:        | 11-Mar-2013 10:33 PM | <br>Username:  | darlene.pat-provider |   |
| *Action:          |                      | Select options |                      | ٥ |

The **Organization** field will be pre-populated with your managing CCAC (i.e. the CCAC that owns your user account)

You can specify the **Start Date** and **End Date** of the report results (date range). The date corresponds to when the Action took place).

The default for the **Start Date** is 12:00AM of the current date.

The default for the **End Date** is the current date and time.

The date range cannot be more than 31 days.

The **Username** field is pre-populated with your username.

The **Action** options list allows you to select one or more actions to report on (use the scroll bar to see all the available Action options). You can select one or multiple actions, or select All actions:

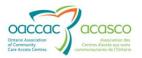

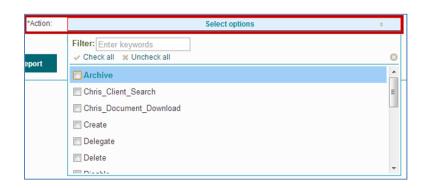

The **Filter** field allows you to search for a specific action by typing in letters or sets of letters contained in the Action name:

| *Action:    | Select options | ۰ |
|-------------|----------------|---|
| Show Report | Filter: De     |   |
|             | Delegate       |   |

Click **Show Report** button to generate the report. The audit report will return a maximum of 10,000 records (regardless of the date range) – if the results are greater than 10,000, it will indicate that not all records were retrieved.

The example below displays results for 'All' actions for a specific user:

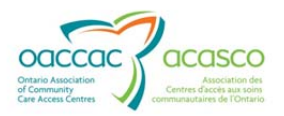

| 6                                                        |                                                                  |                          | Run Date: 11-Mar-2013 10:40 PM EDT                                                                                                    |
|----------------------------------------------------------|------------------------------------------------------------------|--------------------------|----------------------------------------------------------------------------------------------------|
|                                                          | HPG A                                                            | udit Lo                  | og <sub>₽</sub>                                                                                                    |
| Date Range :<br>Organization :<br>Username :<br>Action : | From 01-Mar-2013 1<br>Central CCAC<br>darlene.pat-provide<br>All | 4                        | Mar-2013 10:33 PM                                                                                                    |
| Den en institue                                          |                                                                  |                          |                                                                                                    |
| Organization<br>Time                                     | Action                                                           | Username                 | Description                                                                                                    |
| Central CCAC 2                                           | Auton                                                            | ooonnamo                 | 3 Total: 1:                                                                                                    |
| 11-Mar-2013 09:41<br>PM EDT                              | Process                                                          | darlene.pat-<br>provider | Message (Outcome-Based RA Purchase Service - 04-Mar-2013<br>to 10-Mar-2013 - 99a72b8d-ecde-4cc9-a60b-659ffefd51a5) was<br>processed by user darlene.pat-provider |
| 11-Mar-2013 09:35<br>PM EDT                              | Login                                                            | darlene.pat-<br>provider | User darlene.pat-provider Login                                                                                                    |
| 11-Mar-2013 08:19<br>PM EDT                              | Login                                                            | darlene.pat-<br>provider | User darlene.pat-provider Login                                                                                                    |
| 11-Mar-2013 01:07<br>PM EDT                              | Login                                                            | darlene.pat-<br>provider | User darlene.pat-provider Login                                                                                                    |
| 11-Mar-2013 12:59<br>PM EDT                              | Login                                                            | darlene.pat-<br>provider | User darlene.pat-provider Login                                                                                                    |
| 7-Mar-2013 03:44<br>PM EDT                               | Login                                                            | darlene.pat-<br>provider | User darlene.pat-provider Login                                                                                                    |
| 7-Mar-2013 03:09<br>PM EDT                               | Login                                                            | darlene.pat-<br>provider | User darlene.pat-provider Login                                                                                                    |
| 7-Mar-2013 09:29<br>AM EDT                               | Lock                                                             | darlene.pat-<br>provider | User darlene.pat-provider locked out of account due to failed<br>login attempts                                                                                  |
| 6-Mar-2013 03:20<br>PM EDT                               | Login                                                            | darlene.pat-<br>provider | User darlene.pat-provider Login                                                                                                    |
| 6-Mar-2013 11:22<br>AM EDT                               | Login                                                            | darlene.pat-<br>provider | User darlene.pat-provider Login                                                                                                    |
| 5-Mar-2013 10:20<br>AM EDT                               | Login                                                            | darlene.pat-<br>provider | User darlene.pat-provider Login                                                                                                    |
| 1-Mar-2013 12:16<br>PM EDT                               | Chris_Client_Search                                              | darlene.pat-<br>provider | User:darlene.pat-provider executed a Chris client search from<br>HPG Client View portal. Last Chris Client Search                                                |

- 1. The top of the report displays the Search Criteria selected to generate the report
- 2. The Organization name is displayed at top left of report
- The total number of records in the grouping is displayed at the top right of report

The following information is displayed in the report:

Time – displays the date and time the action took place

Action – displays the action that occurred

**Username** – displays the username of the user who performed the action (it will always be your own)

**Description –** displays a description of the action

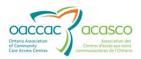

#### 7.1.1 Audit Log Tools

The Audit Log tools found at the very top of the report, right under the HPG menu tabs are similar to the report tools found in CHRIS and function the same way:

| Home | Docu  | ment | Ex | change | A  | dministratio | on | Reports | Help |                                    |
|------|-------|------|----|--------|----|--------------|----|---------|------|------------------------------------|
| Auc  | dit L | og   | R  | еро    | rt |              |    |         |      |                                    |
| 14 4 | 1     | of 1 | ₽  | Þi     | 4  | 100%         |    | ¥       |      | Find   Next 🖌 🔍 🕆 🕀 5              |
|      | 1     |      |    |        |    |              | 2  |         | 3    | Run Date: 20-Feb-2013 02:21 PM EST |
|      |       | ca   | C  | П      | D  | C A.         |    | :4 T .  |      |                                    |

- **1.** Page scroll either enter the page number you want to view (if there is more than one page) or use the forward and back arrows to scroll through the pages.
- 2. Page size select from drop-down menu page view % (zoom/shrink):

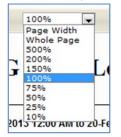

- **3.** Use this field to search for a specific word/name in the report. Enter the word and click Find. Click Next to find the next instance of the word.
- 4. Export icon allows you to export the report to an Excel, PDF or Word file.

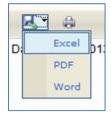

**5.** Print icon allows you to print the report.

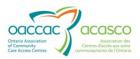

# 7.1.2 Action Descriptions

For reference, this table lists all of the audit log actions and their descriptions:

| Action                  | Description                                                                                                    |
|-------------------------|----------------------------------------------------------------------------------------------------|
| Archive                 | HPG Message Archiving Job started                                                                                                    |
| Chris_Client_Search     | User performs search for CHRIS client                                                                                                    |
| Chris_Document_Download | Download a Shared Document (from DMS within CHP)                                                                                                    |
| Create                  | User creates a new user account upon saving the account details OR user has been added to a team OR user assigned a role                                                           |
| Delegate                | A local organization is delegated to a provincial organization<br>OR a local organization is un-delegated from a provincial<br>organization (part of Self-User Management feature) |
| Delete                  | User's account unassigned role or unassigned from Teams or account removed                                                                                                    |
| Disable                 | User's account disabled by administrator due to account inactivity – set to 'Inactive'                                                                                             |
| Edit                    | User account updated or unlocked, or password reset,                                                                                                    |
| Enable                  | Setting a user account's status from Inactive to Active                                                                                                    |
| Lock                    | User has locked themselves out of their account due to 3 failed login attempts                                                                                                    |
| Login                   | User login to HPG                                                                                                    |
| Login_Failure           | User fails to login to HPG                                                                                                    |
| Logout                  | User logs out                                                                                                    |
| Post                    | Document posted to the HPG Inbox                                                                                                    |
| Process                 | Document processed in HPG Inbox (document was opened/<br>downloaded)                                                                                                    |
| Recall                  | Recall a posted document                                                                                                    |
| Session_Timeout         | Session timed out for user                                                                                                    |
| UnProcess               | User has reversed the status of a 'Processed'<br>document/notification back to 'Posted'                                                                                            |

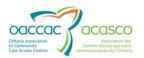

# 8. Help

The Help option in the Main Menu is a link that will open a new window containing HPG resources for Service Providers and other Health Partners:

|          | cac                                        |                                                            |
|----------|--------------------------------------------|------------------------------------------------------------|
| H        | ealth Partner Gateway                      | User: CCAC.<br>Version 3.0.047                             |
|          |                                            | Version 5.0.0.47                                           |
| lome Doc | ument Exchange Administration Reports Help |                                                            |
|          |                                            |                                                            |
| Title:   | Service Outage                             |                                                            |
| Message: | This is just a test, do not panic          |                                                            |
| Status:  | In progress                                |                                                            |
|          |                                            |                                                            |
|          | f Use                                      | Restrictions and Prohibitions on Access to Personal Health |
| Terms o  |                                            | Information (Client information)                           |

Clicking on Help will navigate you to the HPG page for Service Providers on the CCAC public website:

http://www.ccac-ont.ca/Content.aspx?EnterpriseID=15&LanguageID=1&MenuID=128

| Français   Smaller Larger Reset   Search Site                                                                                                    |                                                                                                    |                                                                                                    |                                                                                                    |                                                                                                    |                                                                                                    |                                                                                   |
|----------------------------------------------------------------------------------------------------|----------------------------------------------------------------------------------------------------|----------------------------------------------------------------------------------------------------|----------------------------------------------------------------------------------------------------|----------------------------------------------------------------------------------------------------|----------------------------------------------------------------------------------------------------|-----------------------------------------------------------------------------------|
| Connecting you with care<br>CCCCC<br>Community<br>Care Access<br>Centre CCCCC<br>Community<br>Care Access<br>Centre dacets<br>aux soins<br>communutaires                                                                                                    |                                                                                                    |                                                                                                    |                                                                                                    |                                                                                                    |                                                                                                    |                                                                                   |
| About Us Care in Y                                                                                                    | our Home                                                                                                    | Care in Your Community                                                                                                    | Long-Term Care Options                                                                                                    | News and Events                                                                                                    | Service Providers                                                                                                    | Partners                                                                          |
| CCAC Main Page<br>Service Providers<br>CCAC Procurement<br>CS Template<br>Documents<br>Health Partner<br>Gateway<br>I CCP Templates<br>Orientation<br>Provincial<br>Prequalification<br>RFP/RFQ Tender<br>Opportunities<br>S&E Template<br>Documents<br>OACCAC Procurement<br>Providers Portal<br>Quality and Value in<br>Home Care<br>Outcome-Based<br>Pathways | The He<br>CCAC<br>health<br>The He<br>and see<br>If you<br>To acc<br>Please<br>To view<br>For det<br>For the<br>For the<br>For infi<br>HPG S<br>Please<br>CHRIS<br>CHRIS<br>CHRIS<br>CHRIS<br>CHRIS<br>CHRIS<br>CHRIS<br>CHRIS<br>CHRIS<br>CHRIS | th Partner Gateway (HPG) pr<br>and its partners. It has been b<br>information held within CCAC<br>salth Partner Gateway (HPG) m<br>cre way.<br>are a CCAC Health Partner, fir<br>ess the OBP/OBR in HPG trainin<br>note that you may download t<br>v the Q&As from the OBP/OBR<br>sailed HPG Electronic File Format<br>If you are a CCAC Contracted<br>alth Partner Billing training info<br>HPG Invoice Entry computer-<br>formation on HPG Invoice Entry<br>pormation on Provincial XML (PX<br>ystem Access Authorization For<br>use this form when multiple use<br>this form when multiple<br>use this form when multiple<br>use this form when multiple<br>alth Partner Billing training info<br>a the South of the South of the South<br>partner Billing training info<br>the South of the South of the South<br>partner Billing training info<br>the South of the South of the South<br>set Bis form when multiple use<br>this form when multiple<br>use this form when multiple<br>as the South of the South of the South of the South<br>(1,10-HPG 2,3.0 Official Relea<br>1,50-HPG 2,1.10 Release Note<br>1,50-HPG 2,1.10 Release Note<br>1,40-HPG 2,1 92 Release Note<br>1,40-HPG 2,1 8 Release Note<br>1,40-HPG 2,1 8 Release Note<br>1,40-HPG 2,1 8 Release Note | rovides a single electronic solu<br>uilt to interoperate with longer<br>tools and applications such as<br>akes it simple to share inform<br>and HPG Health Partner Referen<br>ng for Service Providers webco<br>he documents directly from wi<br>web conference, please click i<br>at Specifications and Sample F<br>I Service Provider find File Spec<br>I vendor find File Specs here a<br>promation, find the file here<br>based training program for Sel<br>i, including navigation tips, job<br>(ML) please refer to the Provin<br>rms:<br>sers are going to be authorized<br>g or removing an HPG user acc<br>Providers<br>se Notes v1.0 (for Vendors Pro-<br>se Notes v0.02 (for Vendors Pro-<br>se Notes v0.02 (for Vendors &<br>s (for Vendors & Providers) v0.0<br>(for Vendors Providers) v0.0 | term E-Health initiativ<br>the Client Health and F<br>ation between CCACs :<br>ce Guide <u>here</u> .<br>onference of August 28<br>thin the webconference<br>on this link <u>here</u><br>iles:<br><u>ics here</u><br>nd <u>Sample Files here</u> .<br>rvice Providers and Ve<br>aids, user guide and tr<br>cial XML Service Client<br>d.<br><u>count</u> .<br><u>providers</u> ). <u>Posted Octobr</u><br><u>oviders</u> ). <u>Posted Octobr</u><br><u>oviders</u> ). <u>Posted Octobr</u><br><u>oviders</u> ). <u>Posted Octobr</u><br><u>oviders</u> ). <u>Posted Octobr</u><br><u>oviders</u> ). <u>Posted Octobr</u><br><u>oviders</u> ). <u>Posted Octobr</u><br><u>oviders</u> ). <u>Posted Octobr</u> | es and to enable partner<br>kelated Information Syste<br>and their Health Partners<br>5, 2012, please click on th<br>a<br>ndors, find <u>here</u> .<br>raining materials <u>click he</u><br>Technical Documentatio | access to<br>em (CHRIS).<br>;, in a safe<br>his link <u>here</u> .<br><u>re</u> . |